# **CA ArcotID® PKI**

## **Mobile Authentication Developer's Guide r2.0.3**

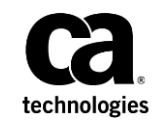

This Documentation, which includes embedded help systems and electronically distributed materials (hereinafter referred to as the "Documentation"), is for your informational purposes only and is subject to change or withdrawal by CA at any time. This Documentation is proprietary information of CA and may not be copied, transferred, reproduced, disclosed, modified or duplicated, in whole or in part, without the prior written consent of CA.

If you are a licensed user of the software product(s) addressed in the Documentation, you may print or otherwise make available a reasonable number of copies of the Documentation for internal use by you and your employees in connection with that software, provided that all CA copyright notices and legends are affixed to each reproduced copy.

The right to print or otherwise make available copies of the Documentation is limited to the period during which the applicable license for such software remains in full force and effect. Should the license terminate for any reason, it is your responsibility to certify in writing to CA that all copies and partial copies of the Documentation have been returned to CA or destroyed.

TO THE EXTENT PERMITTED BY APPLICABLE LAW, CA PROVIDES THIS DOCUMENTATION "AS IS" WITHOUT WARRANTY OF ANY KIND, INCLUDING WITHOUT LIMITATION, ANY IMPLIED WARRANTIES OF MERCHANTABILITY, FITNESS FOR A PARTICULAR PURPOSE, OR NONINFRINGEMENT. IN NO EVENT WILL CA BE LIABLE TO YOU OR ANY THIRD PARTY FOR ANY LOSS OR DAMAGE, DIRECT OR INDIRECT, FROM THE USE OF THIS DOCUMENTATION, INCLUDING WITHOUT LIMITATION, LOST PROFITS, LOST INVESTMENT, BUSINESS INTERRUPTION, GOODWILL, OR LOST DATA, EVEN IF CA IS EXPRESSLY ADVISED IN ADVANCE OF THE POSSIBILITY OF SUCH LOSS OR DAMAGE.

The use of any software product referenced in the Documentation is governed by the applicable license agreement and such license agreement is not modified in any way by the terms of this notice.

The manufacturer of this Documentation is CA.

Provided with "Restricted Rights." Use, duplication or disclosure by the United States Government is subject to the restrictions set forth in FAR Sections 12.212, 52.227-14, and 52.227-19(c)(1) - (2) and DFARS Section 252.227-7014(b)(3), as applicable, or their successors.

Copyright © [set copyright date variable] CA. All rights reserved. All trademarks, trade names, service marks, and logos referenced herein belong to their respective companies.

## **Contact CA Technologies**

#### **Contact CA Support**

For your convenience, CA Technologies provides one site where you can access the information that you need for your Home Office, Small Business, and Enterprise CA Technologies products. At [http://ca.com/support,](http://www.ca.com/support) you can access the following resources:

- Online and telephone contact information for technical assistance and customer services
- Information about user communities and forums
- Product and documentation downloads
- CA Support policies and guidelines
- Other helpful resources appropriate for your product

#### **Providing Feedback About Product Documentation**

If you have comments or questions about CA Technologies product documentation, you can send a message to **techpubs@ca.com**.

To provide feedback about CA Technologies product documentation, complete our short customer survey which is available on the CA Support website at [http://ca.com/docs.](http://ca.com/docs)

## **Contents**

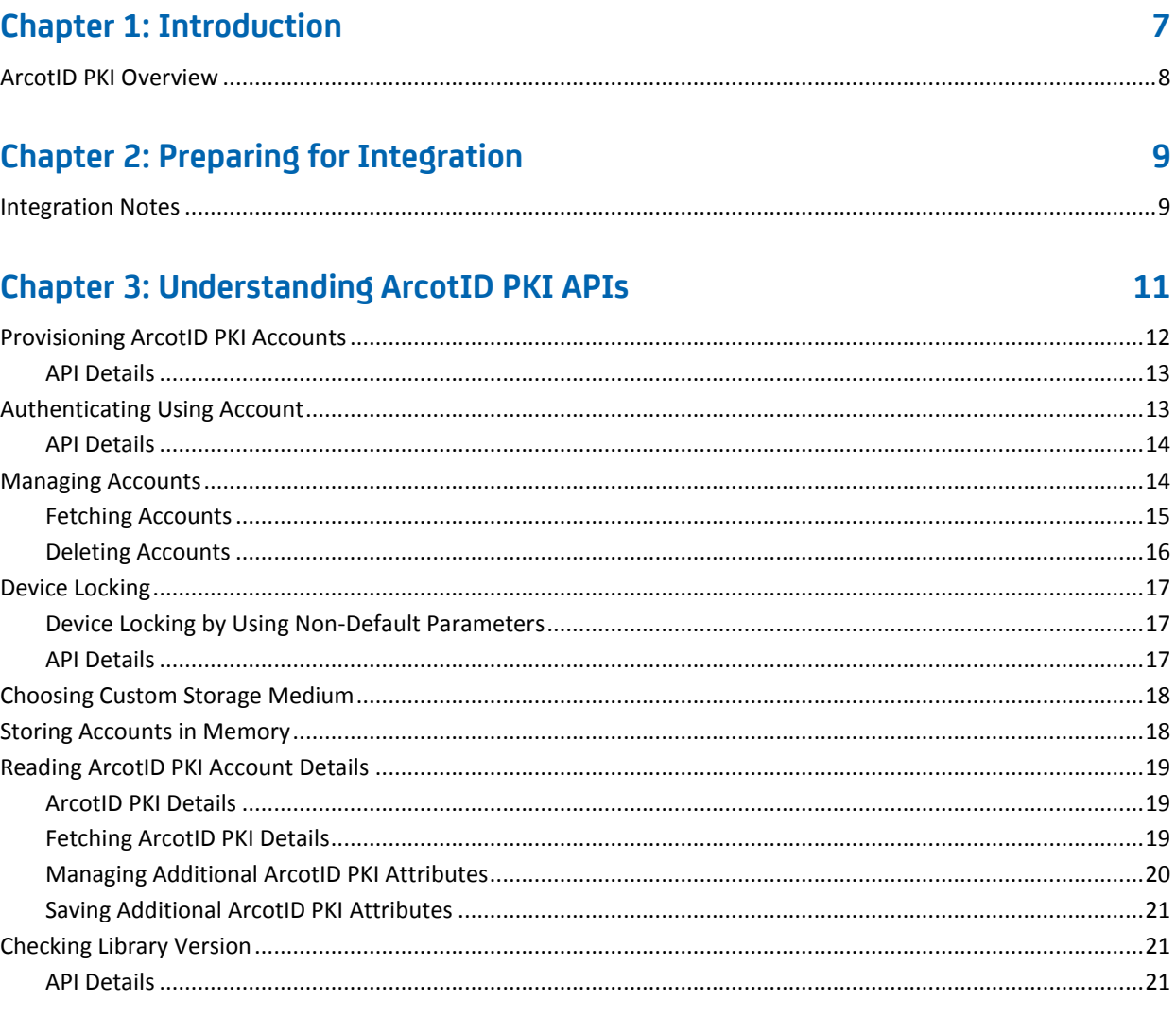

#### **Chapter 4: ArcotID PKI SDK Exceptions and Error Codes** 23

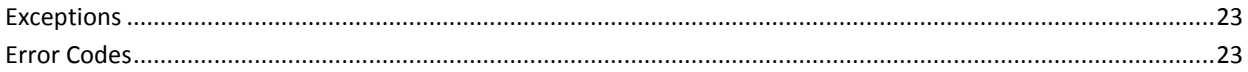

## <span id="page-6-0"></span>**Chapter 1: Introduction**

Mobile phones now are not just used for wireless communication, they have also become a medium for home banking and performing financial transactions. As these transactions involve sensitive user data, relying just on user name for authentication is not sufficient.

To secure the mobile transactions from Man-in-the-Middle (MITM) or other related attacks, CA provides mobile applications, which must be downloaded to the user's mobile. CA mobile applications are based on ArcotID PKI and ArcotID OTP credentials, which are software credentials that provide two-factor authentication. These credentials use CA-patented **Cryptographic Camouflage** technique for securely storing keys.

In Cryptographic Camouflage, the keys are not encrypted with a password that is too long for exhaustive attacks. Instead, keys are encrypted such that only one password will decrypt it correctly, but many passwords will decrypt it to produce a key that looks valid enough to fool an attacker. As a result, this method protects a user's private key against fraudulent attacks, as a smart card does, but entirely in software.

To integrate ArcotID PKI mobile authentication with your application, you can either choose the ready-to-use *ArcotID PKI Application* available in the mobile vendor's store or build your own applications by using the Software Development Kit (SDK) that is shipped with the ArcotID PKI mobile authentication.

The *ArcotID PKI Mobile Authentication Developer's Guide* is designed to be a reference manual for you as you create mobile-based custom applications that use ArcotID PKI for authentication.

#### **Notes:**

- ArcotID PKI SDK is available in Java, JavaScript, and Objective C programming languages. The SDK format for all the supported programming languages is similar.
- This guide explains *only* Java SDK functions. If you are planning to use other SDKs, then you can use this guide as a reference.
- To get a better understanding of how to integrate the SDK with your client application, see the sample application shipped with the client package described in this guide.

**Note:** CA ArcotID PKI Mobile still contains the terms Arcot, WebFort and ArcotID in some of its code objects and other artifacts. Therefore, you will find occurrences of Arcot, WebFort and ArcotID in all CA ArcotID PKI Mobile documentation. In addition, some of the topics in this guide do not follow the standard formatting guidelines. These inconsistencies will be fixed in a future release.

## <span id="page-7-0"></span>**ArcotID PKI Overview**

ArcotID PKI is a secure software credential that provides two-factor authentication. An ArcotID PKI is a small data file that by itself can be used for strong authentication to a variety of clients such as Web or Virtual Private Networks (VPNs). ArcotID PKI is not vulnerable to "Brute Force" password attacks or "Man-in-the-Middle" attacks.

ArcotID PKI is a challenge-response type of authentication method, where AuthMinder Server sends the challenge to user, the client application that you build by using ArcotID PKI SDK signs the challenge by using user's Personal Identification Number (PIN) and then sends it to the AuthMinder Server. The user is authenticated after verifying the signed challenge.

## <span id="page-8-0"></span>**Chapter 2: Preparing for Integration**

Before integrating with ArcotID PKI SDK, ensure that your integration environment meets the requirements that are described in the [Integration Notes](#page-8-1) (see page 9). For information about supported operating system versions and other details, see Platform [Support Matrix.](https://support.ca.com/phpdocs/7/8189/8189_8190_compmatrix.pdf)

## <span id="page-8-1"></span>**Integration Notes**

Before you start writing your code to integrate your application with ArcotID PKI SDK, ensure that:

- A release of CA AuthMinder that is supported by this release of the ArcotID PKI mobile application is installed and running.
- The ArcotID PKI profile is set by using the Administration Console.

**Note:** The lifecycle management of ArcotID PKI credential is handled by AuthMinder. By default, these credentials have default settings, which will be used during issuance. If you want to change these settings, then configure the credential profiles by using Administration Console. Refer to *CA AuthMinder Administration Guide* for more information.

■ You understand the AuthMinder Server SDK to be able to integrate it with the ArcotID PKI client SDK.

**Note:** Refer to *CA AuthMinder Java Developer's Guide* and *CA AuthMinder Web Services Developer's Guide* for more information.

## <span id="page-10-0"></span>**Chapter 3: Understanding ArcotID PKI APIs**

This chapter discusses the ArcotID PKI Software Development Kit (SDK) that you can use for building mobile applications for authenticating users by using their ArcotID PKI. The most common tasks performed using this SDK are provisioning the ArcotID PKI account to the user's mobile and authenticating using that account. Other tasks that you can perform using the SDK include fetching and deleting the accounts from default location, storing accounts in a custom location, locking account to the device by using device parameters of your choice, and checking library version.

The chapter first introduces you to the interfaces and classes that you will be using for different tasks mentioned in the preceding paragraph, and later explains the usage in detail.

■ Provisioning (Downloading) ArcotID PKI Accounts

To perform ArcotID PKI authentication, you need to first create an account for the user that contains the ArcotID PKI information and save it on their mobile. The [Provisioning ArcotID PKI Accounts](#page-11-0) (see page 12) section discusses the provisionAccount method in AID class that you need to use to create ArcotID PKI accounts.

■ Authenticating Using ArcotID PKI

Th[e Authenticating Using Account](#page-12-1) (see page 13) section discusses the AID class that you need to use for signing the challenge.

■ Managing Accounts

Th[e Managing Accounts](#page-13-1) (see page 14) section discusses the methods of AID class that you need to use for reading and deleting ArcotID PKI accounts stored in the default location.

If you choose to store the accounts in a custom location, then you have to implement Store interface. Refer to th[e Choosing Custom Storage Medium](#page-17-0) (see page 18) section. To store the accounts in the mobile memory, use MemoryStore class. Refer to the [Storing Accounts in Memory](#page-17-1) (see page 18) section.

■ Device Locking

Depending on the mobile that is being used, ArcotID PKI library supports default parameters for locking the account to the device. If you want to lock an account to the mobile by using the device parameters of your choice, then implement the DeviceLock interface, as discussed in the **Device Locking** (see page 17) section.

■ Reading ArcotID PKI Details

Th[e Reading ArcotID PKI Account Details](#page-18-0) (see page 19) section discusses the Account class fields that hold the ArcotID PKI details such as, unique identifier for the account, ArcotID PKI of the user, and friendly name for the account. It also discusses the classes that are used to set and get additional ArcotID PKI attributes.

■ Checking ArcotID PKI SDK Version

Th[e Checking Library Version](#page-20-1) (see page 21) section discusses the getVersion method in AID class that you need to use if you want to check the version of ArcotID PKI SDK.

## <span id="page-11-0"></span>**Provisioning ArcotID PKI Accounts**

To create an account for the users and save the account on their mobile, you must invoke the provisionAccount() method in the AID class. The location where the account is saved depends on the mobile where the account is being downloaded to. The following table lists the default storage location for different mobiles that ArcotID PKI SDK supports:

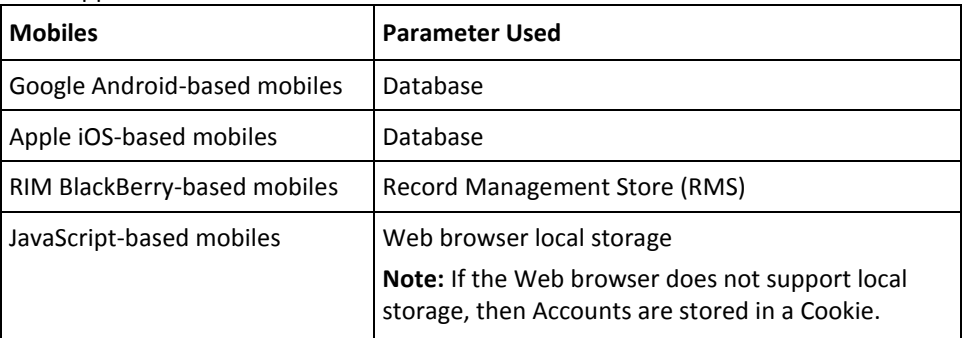

#### **Notes:**

- Other than the default location, accounts can *also* be stored in a custom location. Refer to [Choosing Custom Storage Medium](#page-17-0) (see page 18) for more information on how to store accounts in a custom location.
- ArcotID PKI SDK also provides built-in functions to store accounts in the mobile memory, see [Storing Accounts in Memory](#page-17-1) (see page 18) for more information.

#### <span id="page-12-0"></span>**API Details**

The following table lists the input and output parameters of the provisionAccount()method:

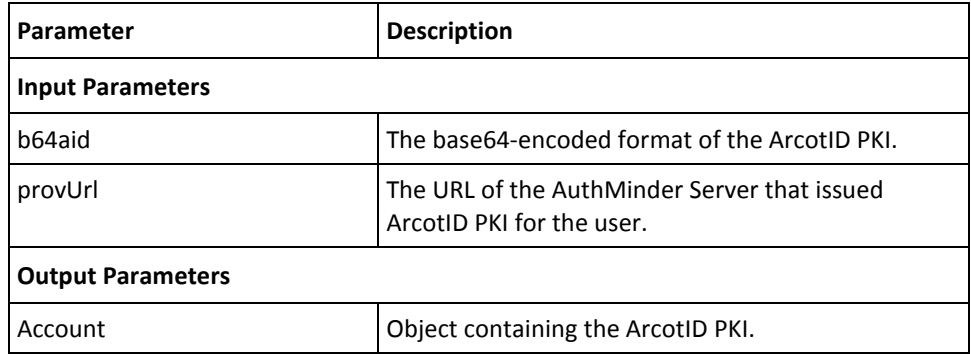

#### **Exception**

The AIDException class is returned if there any errors while executing the provisionAccount() method. See "ArcotID PKI [SDK Exceptions and Error Codes](#page-22-0) (see page 23)" for more information on the exception class and errors returned by ArcotID PKI SDK.

## <span id="page-12-1"></span>**Authenticating Using Account**

ArcotID PKI is a challenge-response type of authentication. The challenge is posted by the AuthMinder Server to the user who is trying to authenticate. The client signs this challenge by using the user's ArcotID PKI PIN.

To sign the challenge, you need use signWithAccount() method in the AID class.

#### <span id="page-13-0"></span>**API Details**

The following table lists the input and output parameters of the signWithAccount()method:

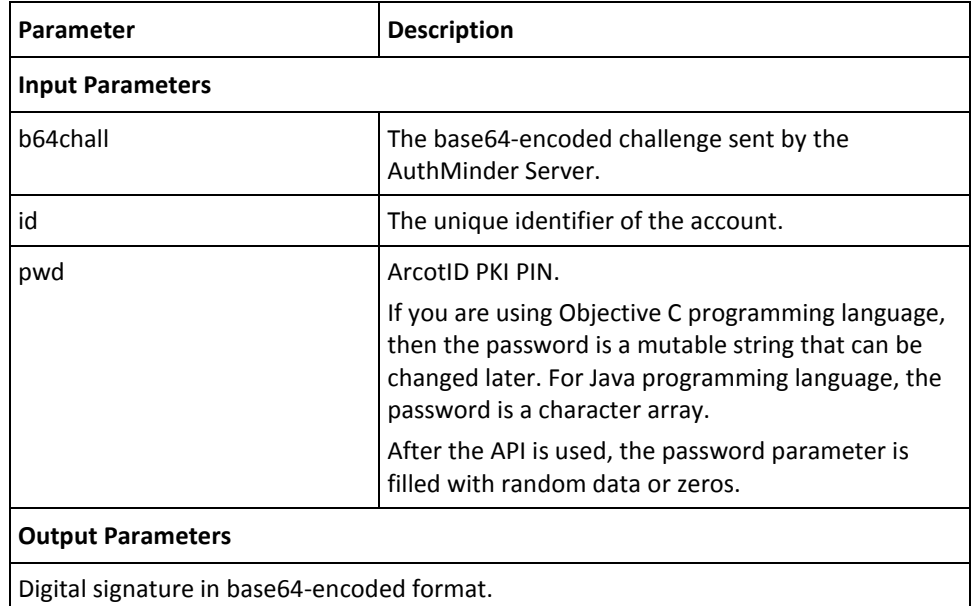

#### **Exception**

The AIDException class is returned if there any errors while signing the challenge. See "ArcotID PKI [SDK Exceptions and Error Codes](#page-22-0) (see page 23)" for more information on the exception class and errors returned by ArcotID PKI SDK.

## <span id="page-13-1"></span>**Managing Accounts**

This section discusses the APIs that you need to use for managing the accounts in default storage:

- [Fetching Accounts](#page-14-0) (see page 15)
- [Deleting Accounts](#page-15-0) (see page 16)

#### <span id="page-14-0"></span>**Fetching Accounts**

To fetch the accounts from the default storage, you need to use the AID class. This class provides different options to read accounts as mentioned in the following table:

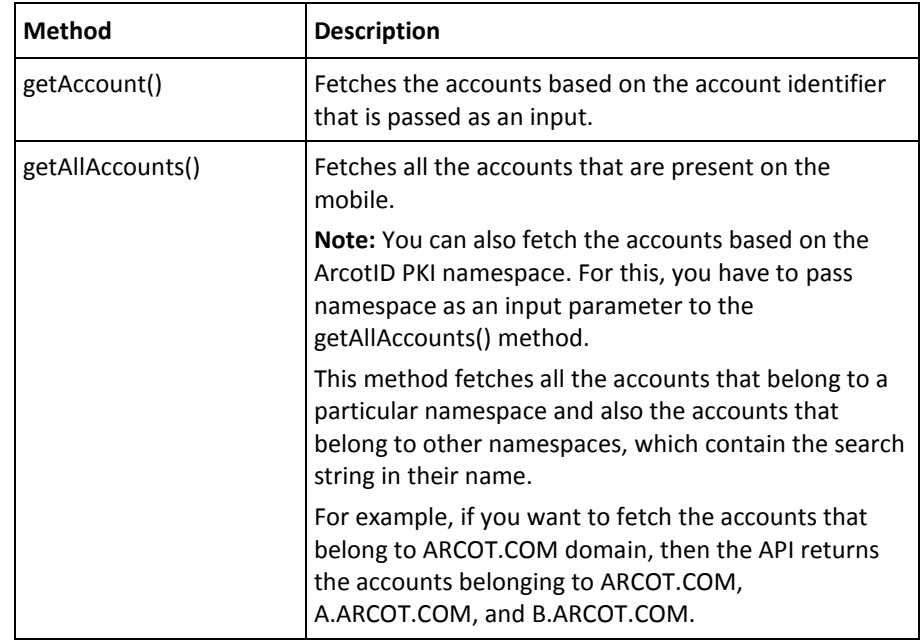

#### **API Details**

The following table lists the input and output parameters of the getAccount() method:

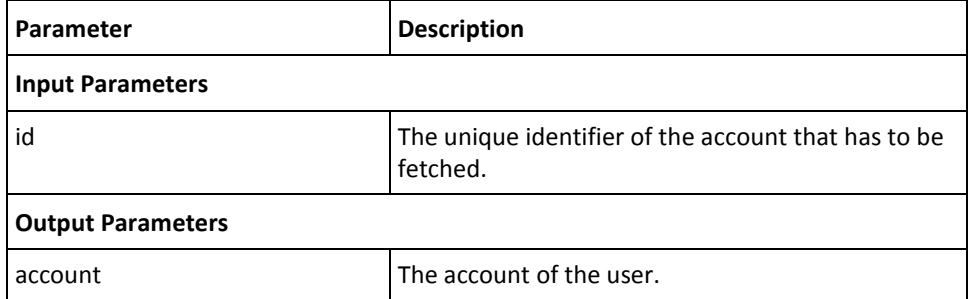

The following table lists the input and output parameters of the getAllAccounts() method:

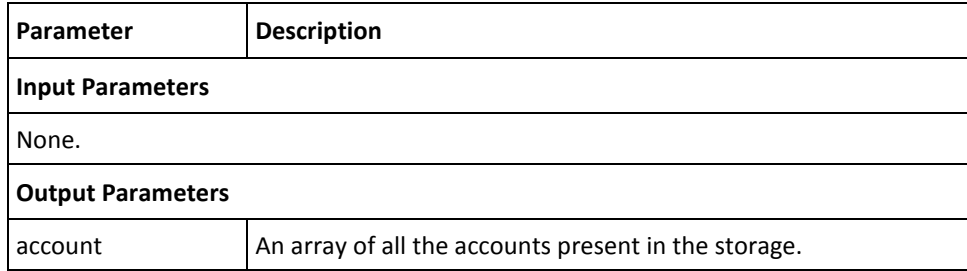

The following table lists the input and output parameters of the getAllAccounts() method, which takes namespace as the input:

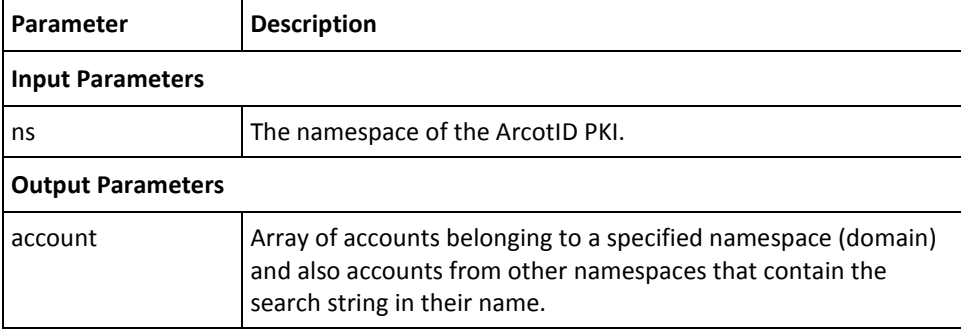

#### **Exception**

The AIDException class is returned if there any errors while reading the account from the storage location. See ["ArcotID PKI SDK Exceptions and Error Codes"](#page-22-0) (see page 23) for more information on the exception class and errors returned by ArcotID PKI SDK.

#### <span id="page-15-0"></span>**Deleting Accounts**

To delete the accounts from the default storage, you need to invoke the deleteAccount() method in the AID class.

#### **API Details**

The following table lists the input and output parameters of the deleteAccount() method:

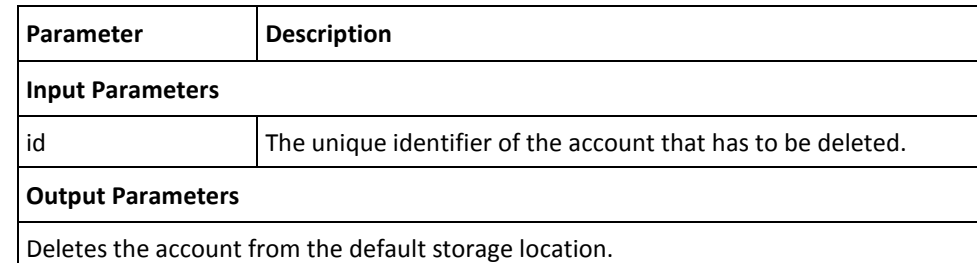

#### **Exception**

The AIDException class is returned if there any errors while deleting the account from the storage location. See "ArcotID PKI [SDK Exceptions and Error Codes](#page-22-0) (see page 23)" for more information on the exception class and errors returned by ArcotID PKI SDK.

### <span id="page-16-0"></span>**Device Locking**

*Device locking* enables an account to be locked to a specific mobile, so that the account is unusable if it is copied to another mobile. The account is locked to the system when it is downloaded to the user's mobile. By default, the device locking feature is enabled.

Based on the mobile operating system, ArcotID PKI SDK supports different parameters to derive the unique identifier of the device for locking the account. If you want to use other mobile parameters for device locking, then see the **Device Locking by Using** [Non-Default Parameters](#page-16-1) (see page 17) section for more information.

**Note:** You can disable this feature by passing a NULL value to the setDeviceLock() method.

#### <span id="page-16-1"></span>**Device Locking by Using Non-Default Parameters**

To lock an account to a mobile by using parameters other than the default parameters supported by ArcotID PKI SDK:

1. Implement the getKey() method in the DeviceLock interface.

The getKey() method returns the unique identifier of the mobile that you have requested for.

2. Invoke the setDeviceLock() method in the AID class.

The setDeviceLock() method locks the account to the mobile by using the parameters that are fetched by the getKey() method.

#### <span id="page-16-2"></span>**API Details**

The following table lists the input and output parameters of getKey() method:

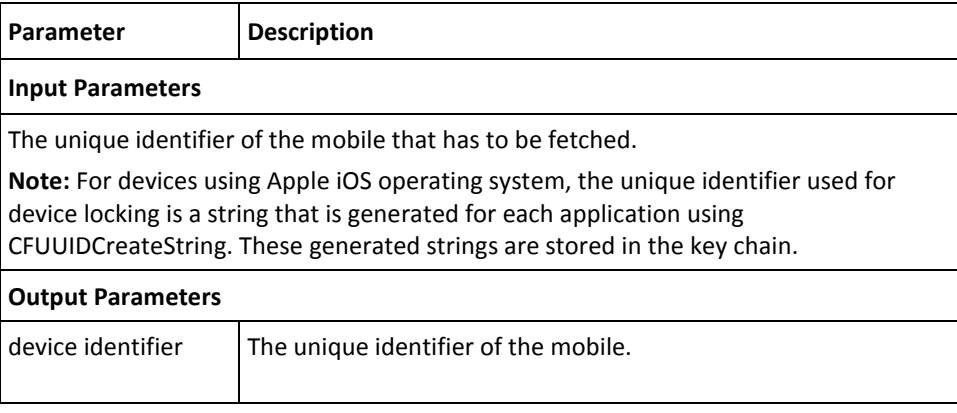

The following table lists the input and output parameters of setDevicelock() method:

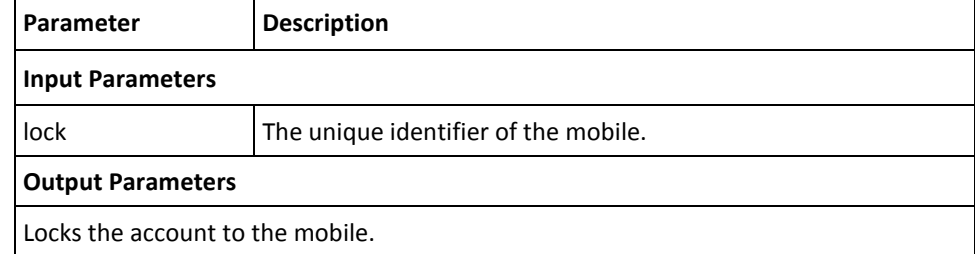

#### **Exception**

The AIDException class is returned if there any errors while locking the account to the device See ["ArcotID PKI SDK Exceptions and Error Codes"](#page-22-0) (see page 23) for more information on the exception class and errors returned by ArcotID PKI SDK.

## <span id="page-17-0"></span>**Choosing Custom Storage Medium**

ArcotID PKI library enables you to store the accounts in a location of your choice, for this you have to implement the Store interface to define the storage medium, and then set that as default.

Perform the following steps to set up a custom storage:

- 1. Implement the Store interface to use the custom storage.
- 2. Invoke the setStore() method in the AID class to initialize the storage medium.

### <span id="page-17-1"></span>**Storing Accounts in Memory**

As an example for storing accounts in a location other than default storage, ArcotID PKI library provides methods to store the accounts in the mobile memory.

To store accounts in memory, invoke the setStore() method and pass the MemoryStore class as an object.

## <span id="page-18-0"></span>**Reading ArcotID PKI Account Details**

This section walks you through the following topics related to Account class:

- ArcotID PKI [Details](#page-18-1) (see page 19)
- [Fetching ArcotID PKI Details](#page-18-2) (see page 19)
- [Managing Additional ArcotID PKI Attributes](#page-19-0) (see page 20)
- [Saving Additional ArcotID PKI Attributes](#page-20-0) (see page 21)

#### <span id="page-18-1"></span>**ArcotID PKI Details**

The following table lists the fields of the Account class that hold the ArcotID PKI information:

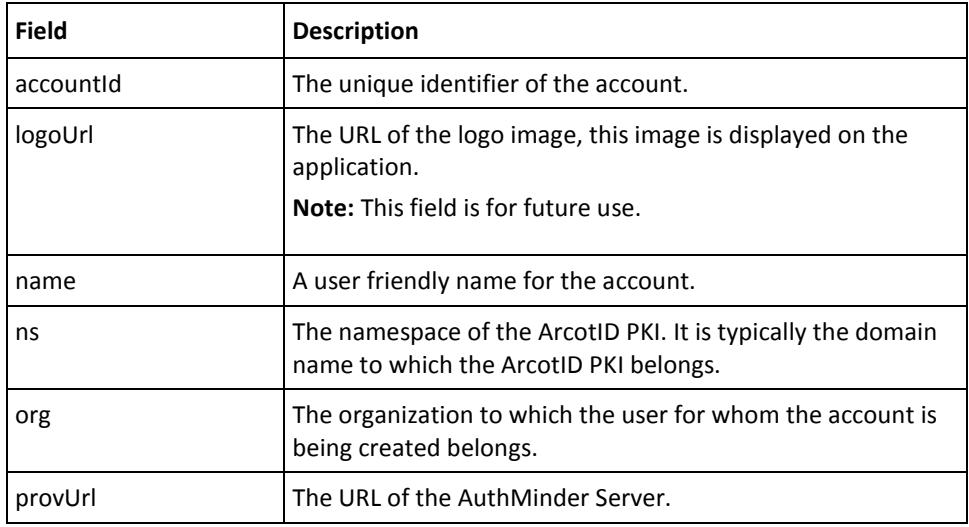

#### <span id="page-18-2"></span>**Fetching ArcotID PKI Details**

The following table lists the methods that are used to fetch the ArcotID PKI information:

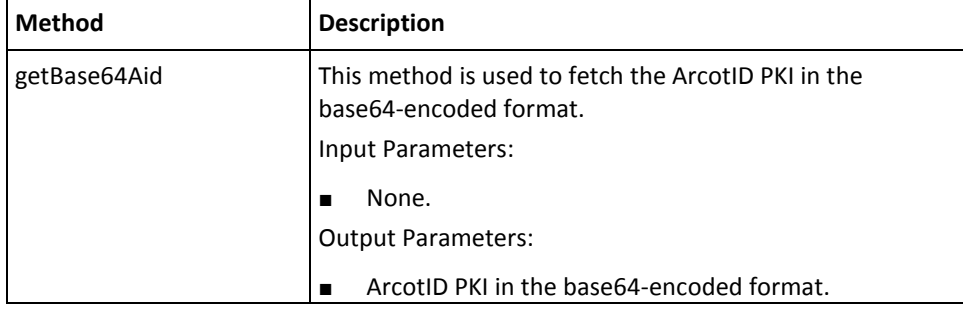

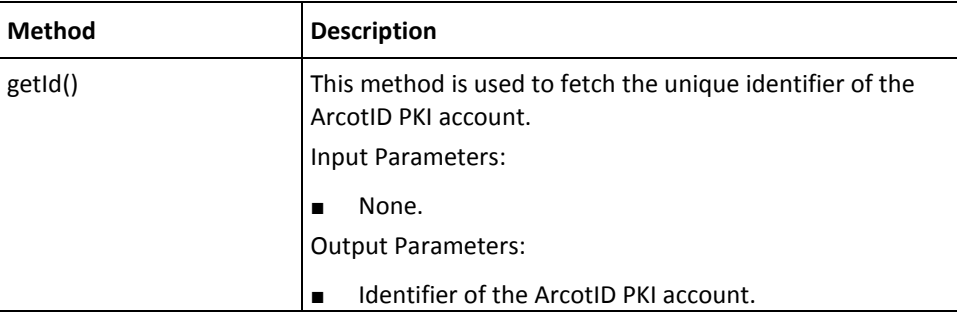

### <span id="page-19-0"></span>**Managing Additional ArcotID PKI Attributes**

To set the ArcotID PKI information that cannot be passed by using the fields listed in the ["ArcotID PKI Details](#page-18-1) (see page 19)" section, you need to use the setAttribute() method and pass that information as name-value pairs, and to read that information use getAttribute() method. The following table explains these methods:

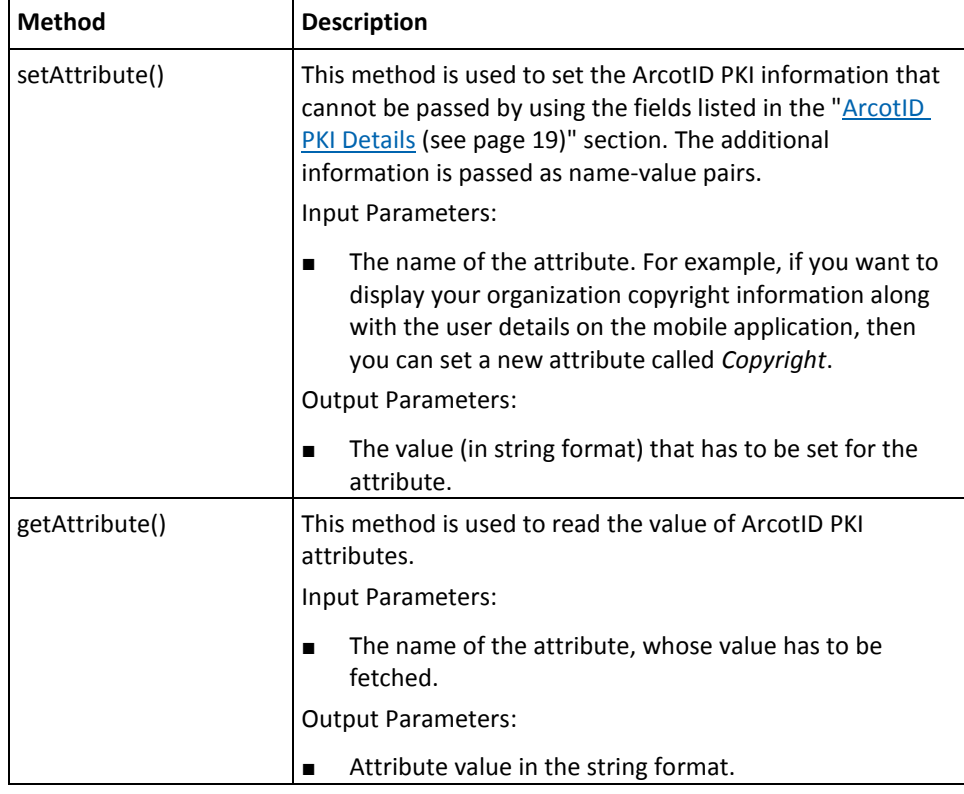

#### <span id="page-20-0"></span>**Saving Additional ArcotID PKI Attributes**

After you set a new ArcotID PKI attribute or change any existing ArcotID PKI attribute, you need to save these changes by invoking the saveAccount() method in the AID class.

Perform the following steps to save the changes made to accounts:

- 1. Prepare an instance of the Account object that has to be saved.
- 2. Invoke the saveAccount() method of the AID class to save the account.

#### **API Details**

The following table lists the input and output parameters of the saveAccount() method

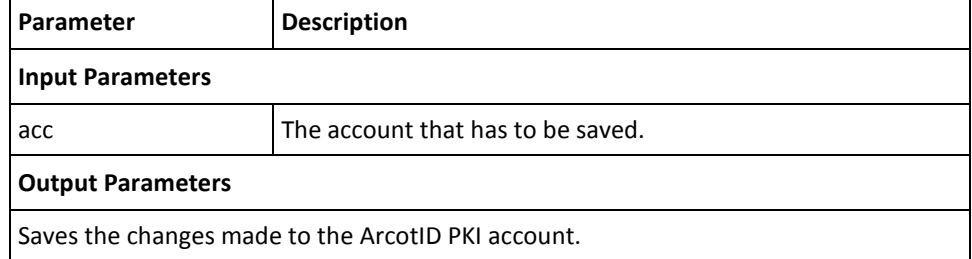

#### **Exception**

The AIDException class is returned if there any errors while storing the account. See "ArcotID PKI [SDK Exceptions and Error Codes](#page-22-0) (see page 23)" for more information on the exception class and errors returned by ArcotID PKI SDK.

## <span id="page-20-1"></span>**Checking Library Version**

To check the version of the ArcotID PKI library that you are using, you need to use the getVersion() method in the AID class.

#### <span id="page-20-2"></span>**API Details**

The following table lists the input and output parameters of the getVersion() method:

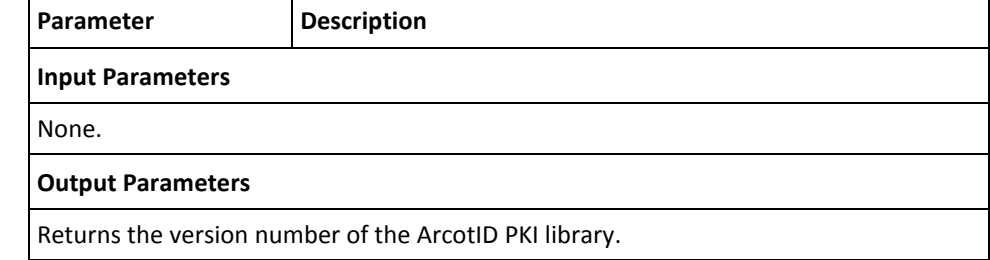

#### **Exception**

The AIDException class is returned if there any errors while resetting the ArcotID PKI PIN. See "ArcotID PKI [SDK Exceptions and Error Codes](#page-22-0) (see page 23)" for more information on the exception class and errors returned by ArcotID PKI SDK.

## <span id="page-22-0"></span>**Chapter 4: ArcotID PKI SDK Exceptions and Error Codes**

This chapter lists all exceptions and error codes that are returned by ArcotID PKI SDK. It covers the following topics:

- [Exceptions](#page-22-1) (see page 23)
- **[Error Codes](#page-22-2)** (see page 23)

### <span id="page-22-1"></span>**Exceptions**

If there are any errors while processing the ArcotID PKI APIs, then the AIDException class is returned. This class provide an constructor class AIDException, which takes error code, error message, and throwable as input.

To fetch the error code for a particular error, the AIDException class provides getcode() method, which returns the error code. See the ["Error Codes](#page-22-2) (see page 23)" section for the list of error codes and error messages returned by ArcotID PKI APIs.

## <span id="page-22-2"></span>**Error Codes**

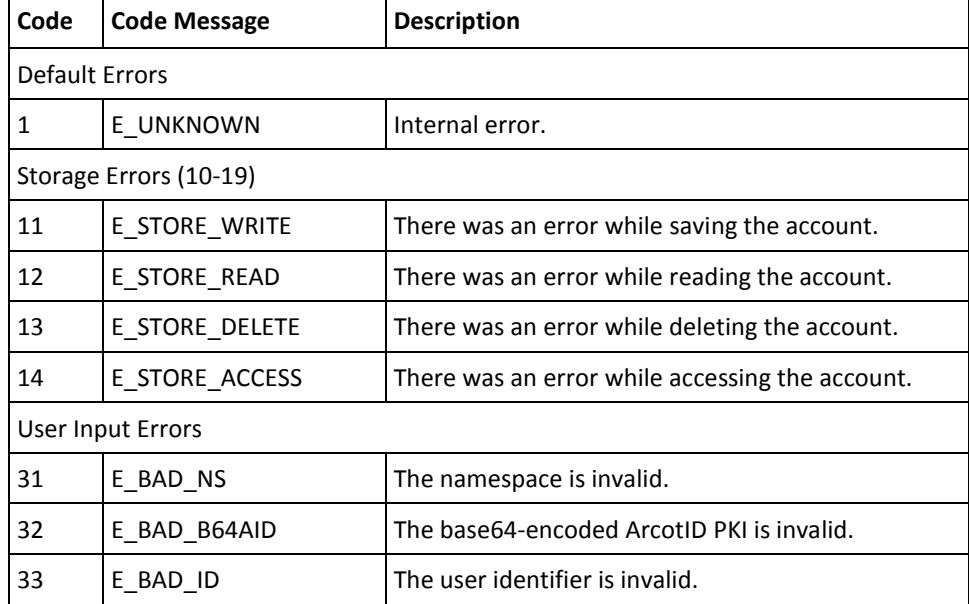

#### The following table lists the error codes returned by ArcotID PKI APIs:

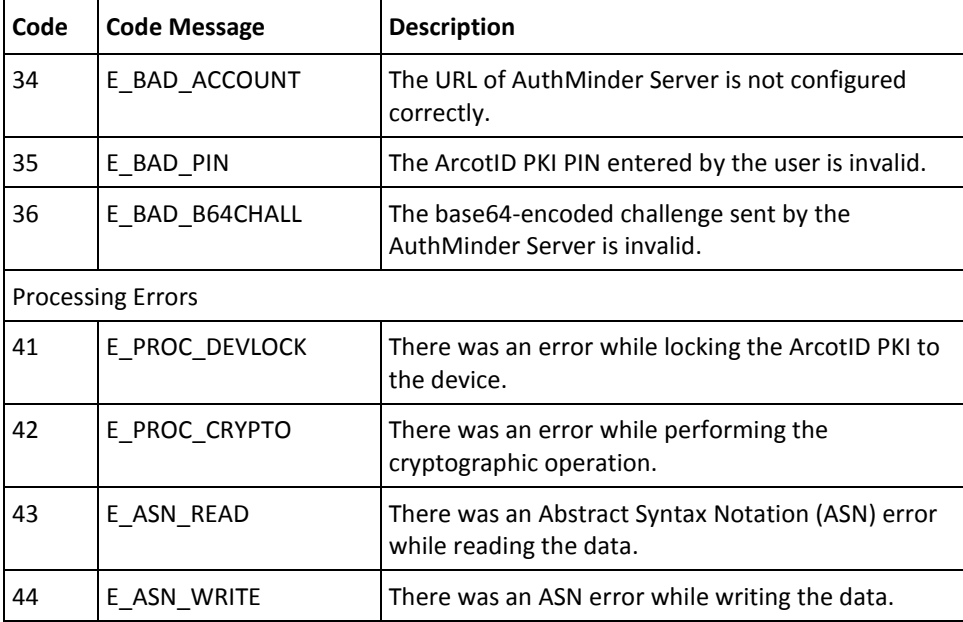